## TightGate-Pro: Using a proxy with user authentication

If there is a proxy system in a network that requires user authentication with user **user name + password** for each individual user, this can be mapped with TightGate-Pro. Please open the following link in the browser of the relevant user: **about:config**. A security prompt will appear, which must be confirmed. In the search bar, please enter the following three values one after the other and change the settings to the following values:

| Setting name                    | Value |
|---------------------------------|-------|
| signon.storeWhenAutocompleteOff | false |
| signon.rememberSignons          | true  |
| signon.autologin.proxy          | true  |

After setting the settings, please restart the browser. Please call up any page on the Internet. A window for the proxy authentication should now open. Please enter the user name and password required for the proxy authentication and confirm that the data should be saved if necessary.

It should now be possible to establish a connection via the proxy and the website will be displayed. If the access data has been saved, you should no longer be asked for the access data for the proxy when accessing other websites. The access data is also retained when the browser or TightGate-Viewer is restarted.

**Note:** If the administrator *maint* resets the user profile, the settings made here will be reset.

From:

https://help.m-privacy.de/ -

Permanent link:

https://help.m-privacy.de/doku.php/en:faq:proxy-authentisierung

Last update: 2024/01/28 09:22

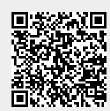